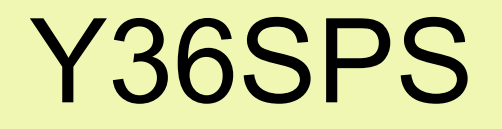

## Prezentace zpracovní semestrální úlohy Radek Rejfíř rejfir1@fel.cvut.cz

## Zadání

1) Nainstalovat a nastavit dohled nad místní sítí

- Dohledovat kapacitu serveru Microsoft Windows 2003 SE, Linuxové stanice
- Dohledovat ADSL modem ping, počet zahozených IN a OUT paketů (pomocí SNMP)
- Kontrolovat status DNS serveru poskytovatele připojení
- 2) Provést základní audit softwaru
- 3) Provést základní bezpečnostní audit
- 1) Předpřipravení parametrů virtuálního stroje
	- Způsob připojení k síti (net | briged | separated)
	- Velikost paměti, disku ...
- 2) Spuštění virtuálního stroje (další postup je shodný s postupem instalací jednotlivých operačních systémů.

#### Příprava pro simulaci (Virtual. pomocí Vmware)

#### Ubuntu 8 04 Workstation - VMware Workstation ACE Edition File Edit View VM Team ACE Windows Help FFFICITO 病病 简 圖 商 网  $173$ **R** Ubuntu\_8\_04\_Workstation | R Windows\_Server\_2003\_Standar Sideba **Fr.** OpenSUSE 10 3 Workstation Powered On Applications Places System **■ 喇 Fri May 23, 5:48, Participate B** OpenSUSE 10 3 Workstation Browse and run installed applications Windows Server 2003 Standard | B Ubuntu 8 04 Workstation **□ ● Favorites** Ha Ubuntu 8 04 Server 骨 OpenSUSE 10 3 Workstation root@Ubuntu804workstation: /home/rr  $\Box$   $\times$ nrpe-2.12.tar.gz Windows Server 2003 Standard 1 File Edit View Terminal Tabs Help 图 Fedora 8 Workstation rr@Ubuntu804workstation:~\$ sudo su **B** Ubuntu\_8\_04\_Workstation [sudo] password for rr: Recent ACE Management Servers root@Ubuntu804workstation:/home/rr# /etc/init.d/nagios-nrpe-server start \* Starting nagios-nrpe nagios-nrpe  $[OK]$ nrpe root@Ubuntu804workstation:/home/rr#  $\vert$  +  $\mathbf{F}$  $111$

65 I

Ubuntu\_8\_04\_Works...

# Dohled (Nagios)

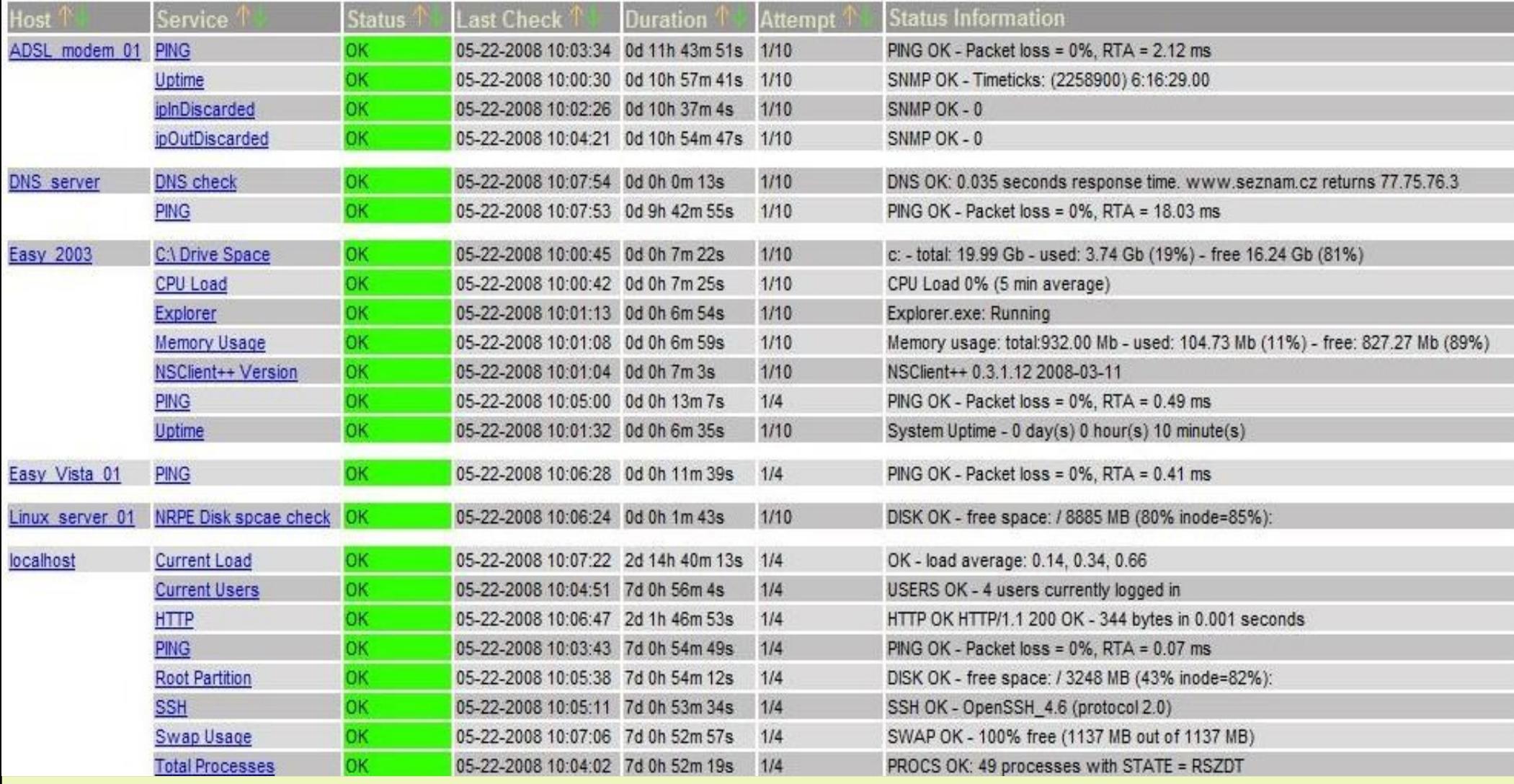

## Software audit

- Použit placený nástroj AuditPro společnosti TrueConneXion verze 5.0
- 1) Definovaní pravidel auditu (co vše kontrolovat, jak identifikovat pc, metoda sběru dat)
- 2) Sběr dat (prohledávání počítačů)
- 3) Sběr nabývacích dokladů a licencí k softwaru
- 4) Vyhodnocení (porovnání skutečného stavu a softwaru doloženého nabývac. doklady)

### Rozhraní programu AuditPro (přehled)

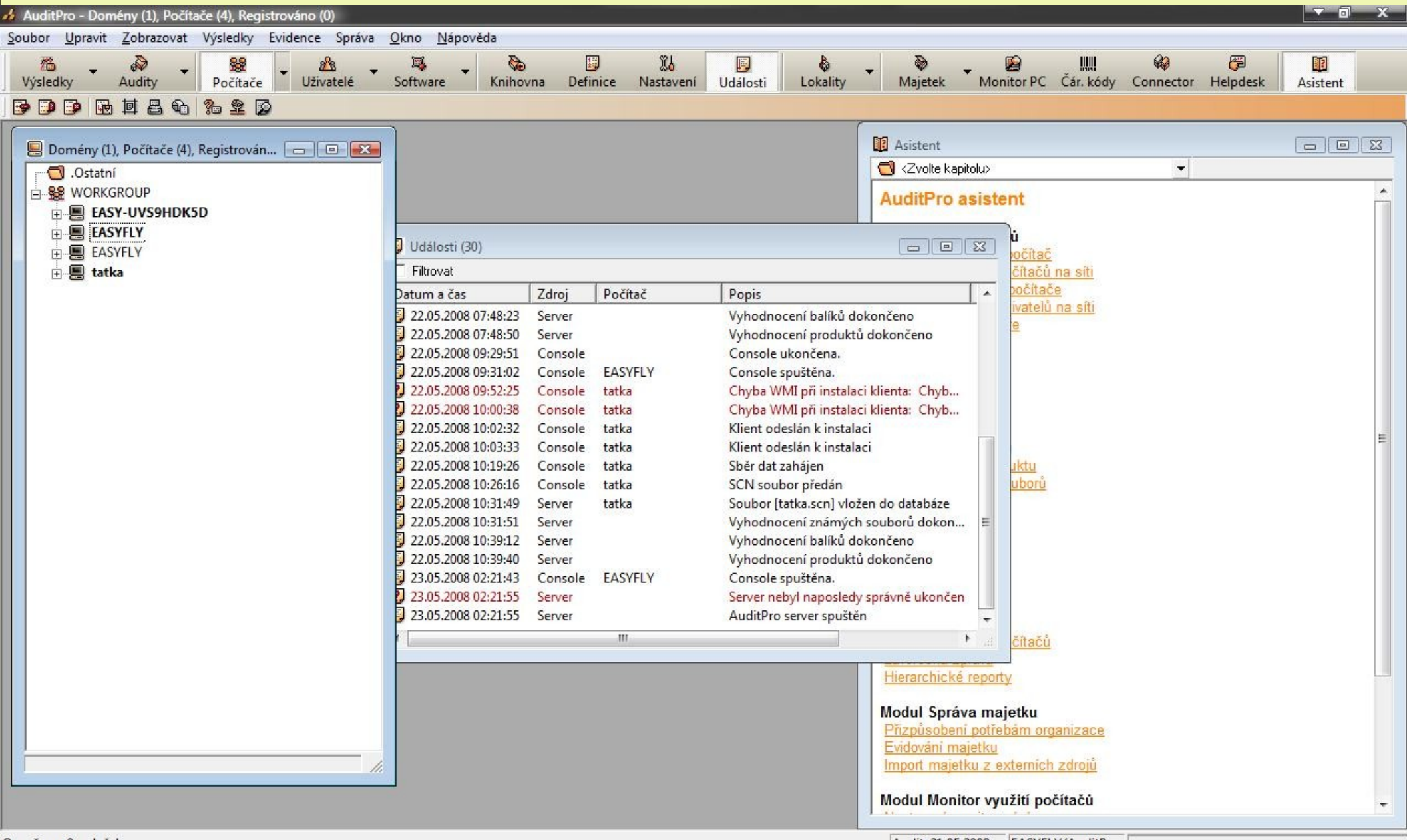

#### Rozhraní programu AuditPro (instalace klientů, přidání licencí)

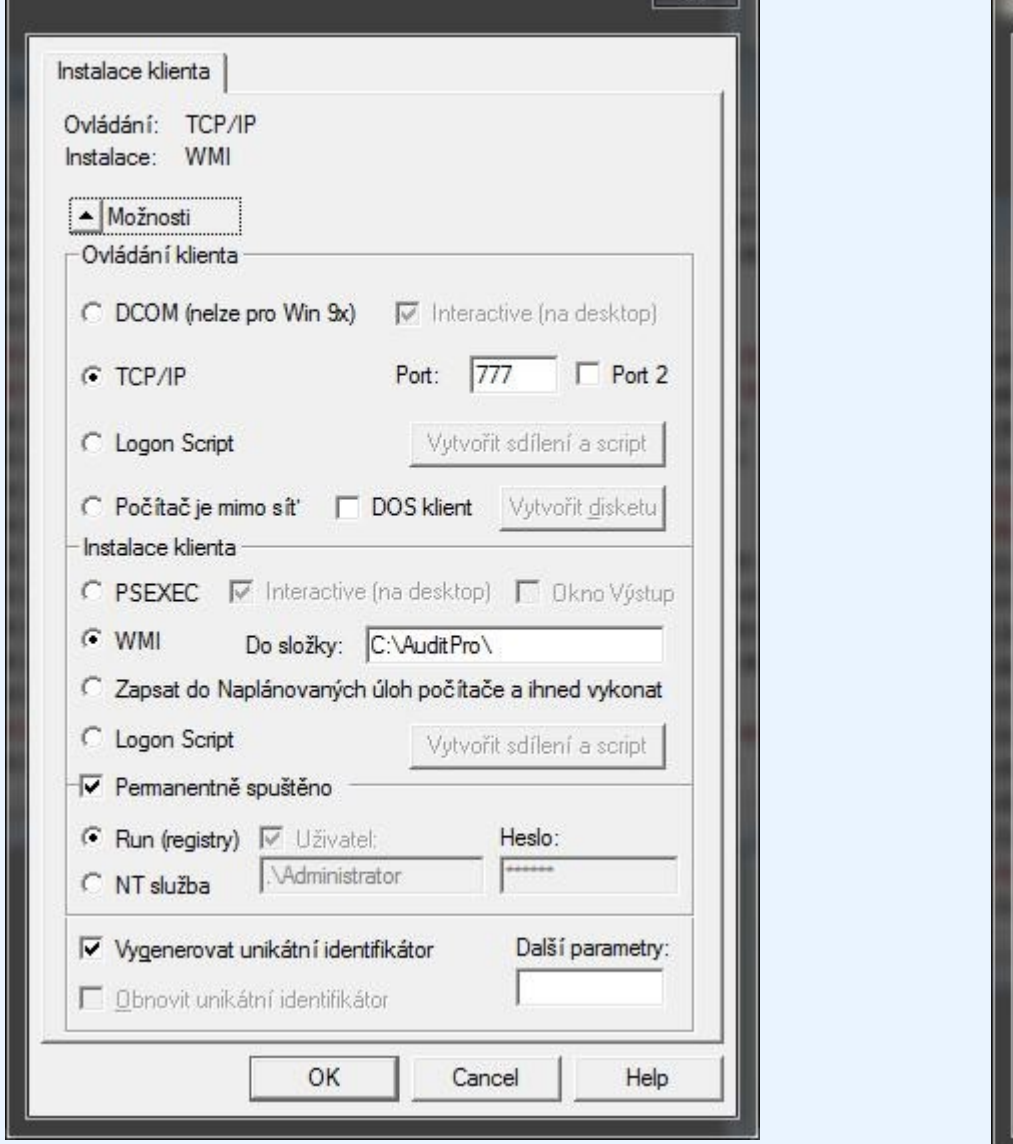

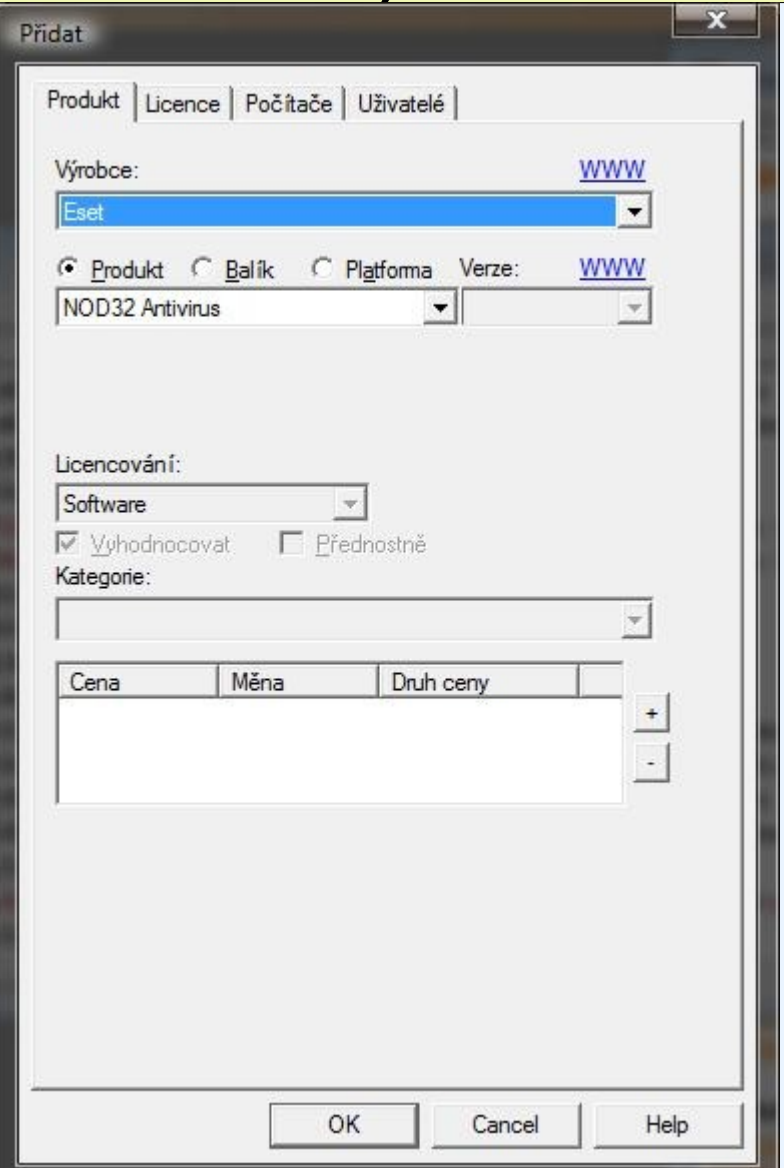

### Rozhraní programu AuditPro (soft. přehled)

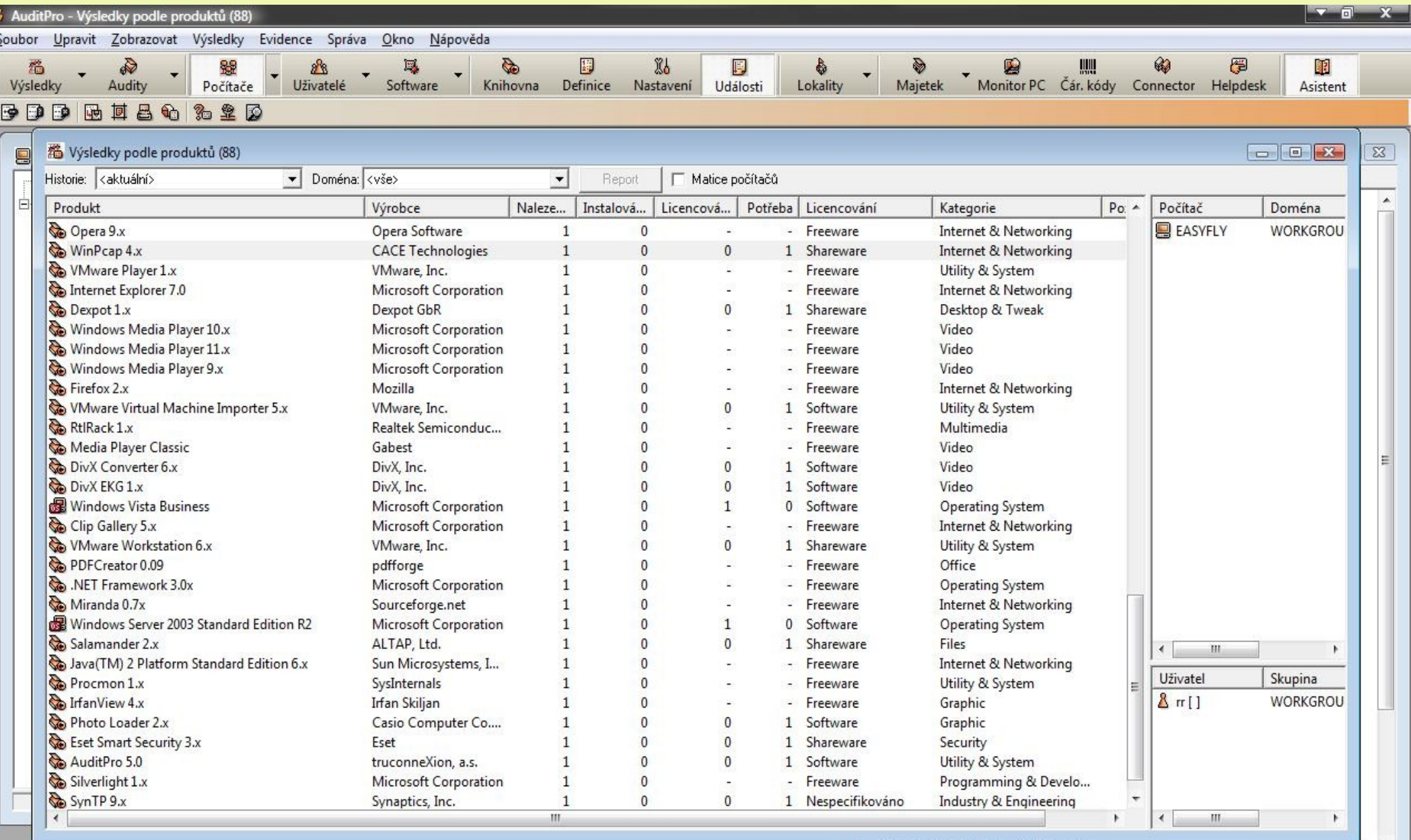

### Rozhraní programu AuditPro (hardware)

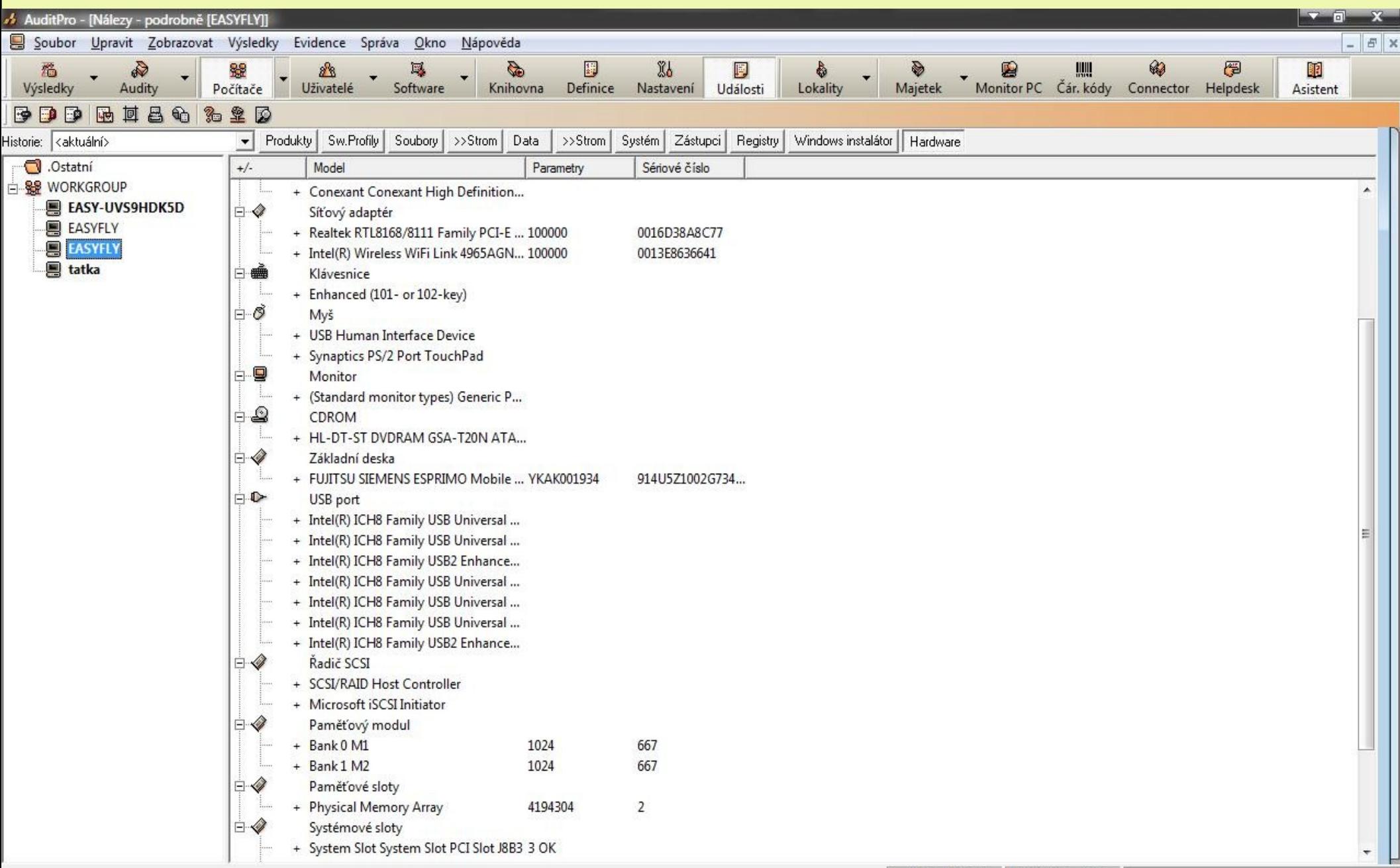

## Generování zpráv, grafů

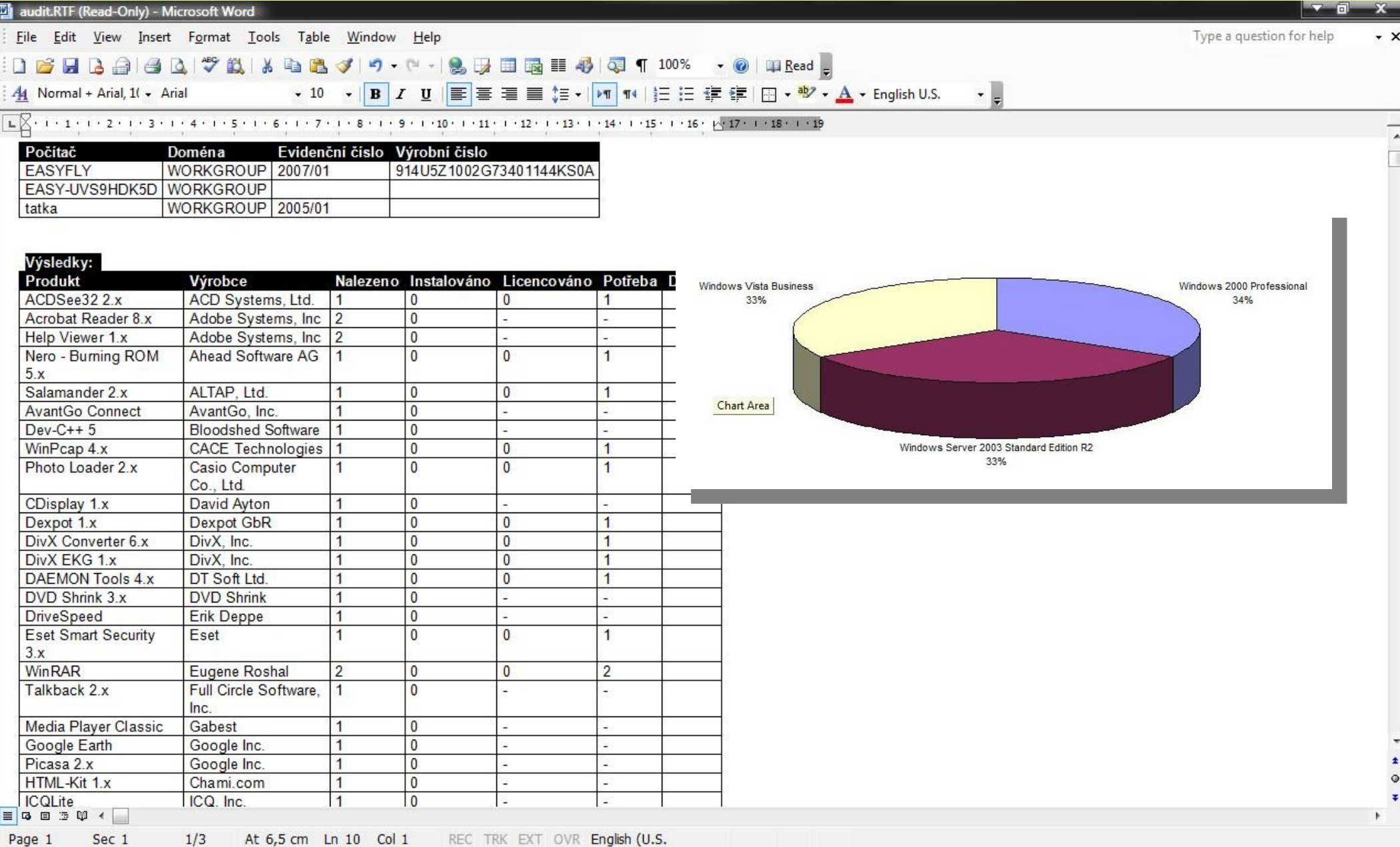

## Základní bezpečnostní audit

- Použit nástroj LanGuard společností GFI
- Detekce bezpečnostních prohřešků (zásad)
- Scan portů
- Detekce a managment záplatování
- Scan usb zařízení
- Navrhuje jak na daný problém reagovat Postup:
- 1) Nastavení parametrů scanu
- 2) Scan a následná reakce na výsledky

## Nastavení scanu

OS Data Vulnerabilities Patches Scanner Options Devices TCP Ports UDP Ports Applications

Specify what information is to be retrieved by the scanner when using this profile

**V** Enable Vulnerabilities Scanning

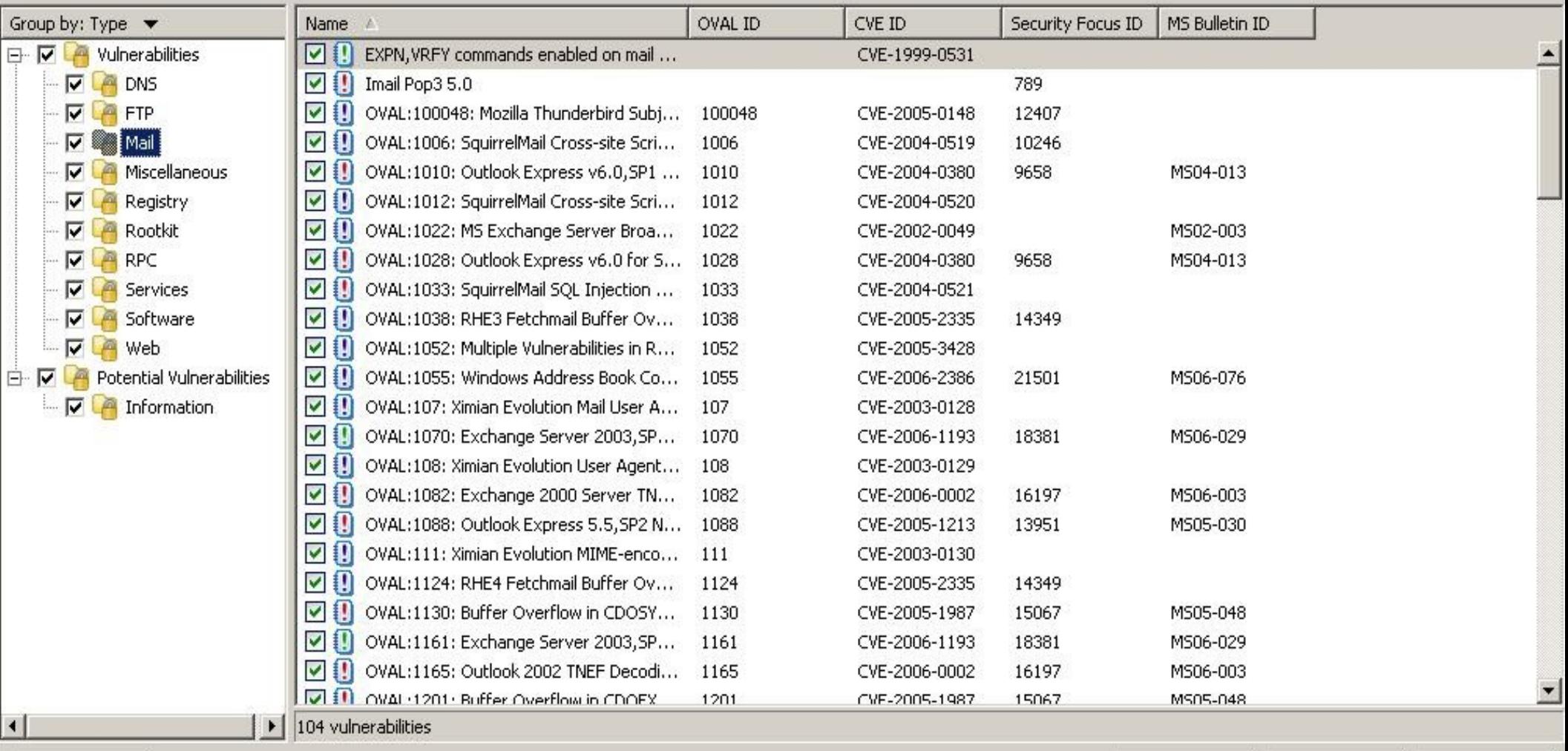

Advanced...

Edit

## Zobrazení výsledků testu

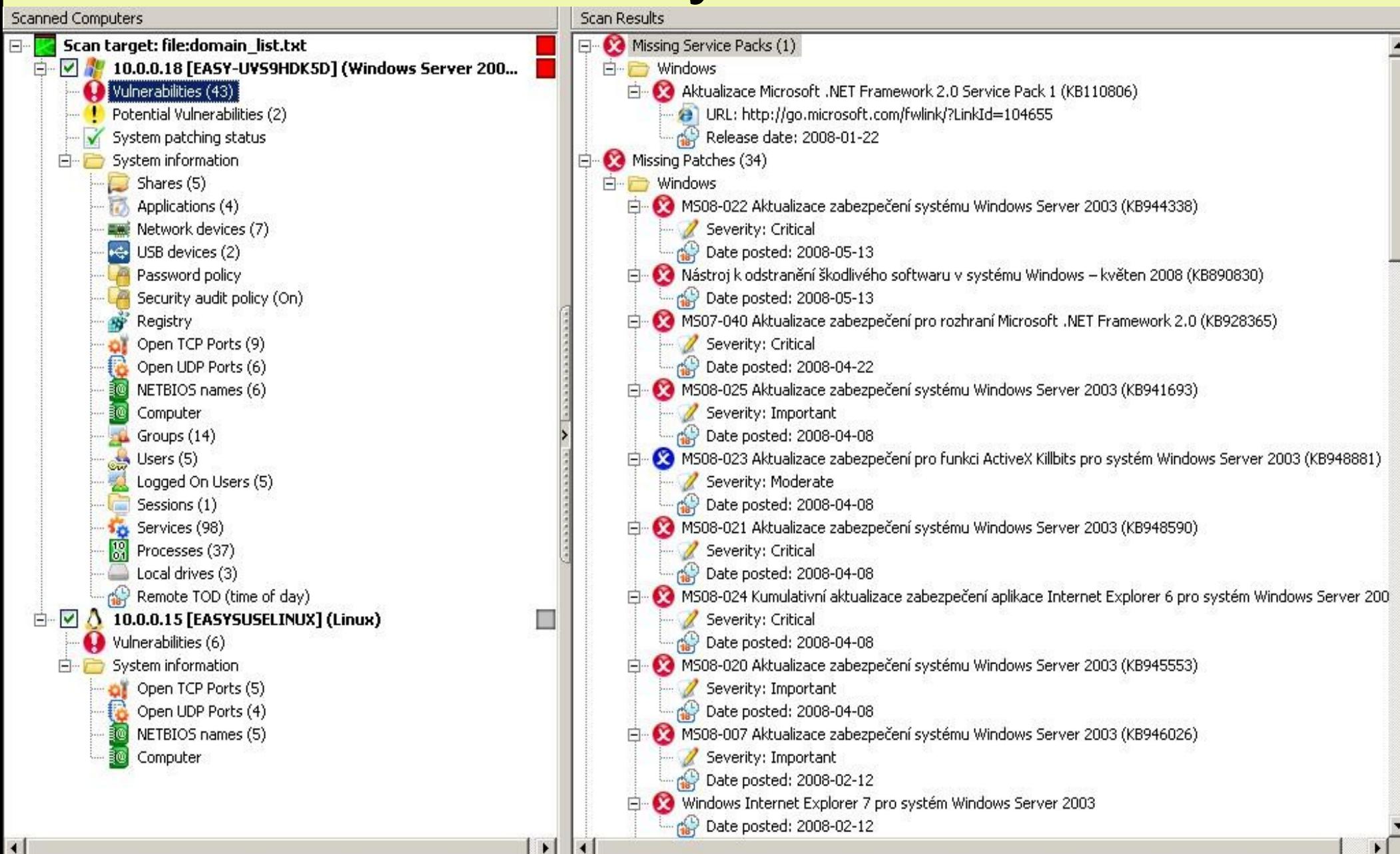

## Děkuji za pozornost

Použité nástroje: VmWare Workstaion [\(www.vmware.com\)](http://www.vmware.com/) Nagios (nagios.org) AuditPro [\(www.auditpro.cz\)](http://www.auditpro.cz/) GFI LanGuard (www.gfi.com)